# Il ritardo di caricamento per i comandi di standby del protocollo del router in standby a caldo non funziona su ASR920 Ī

## Sommario

Introduzione **Prerequisiti Requisiti** Componenti usati Problema Soluzione alternativa **Soluzione** 

### Introduzione

Questo documento descrive il comportamento dei comandi di ritardo ricaricamento del protocollo HSRP (Hot Standby Router Protocol) sui router serie ASR920. È stata evidenziata la differenza di comportamento dell'interfaccia tra le versioni di IOS-XE per installare correttamente una soluzione HSRP e ottenere prestazioni prevedibili.

## **Prerequisiti**

### **Requisiti**

Il lettore deve avere familiarità con i domini bridge, il protocollo HSRP (Hot Standby Router Protocol) e i relativi comandi.

- [Guida di riferimento ai comandi dei protocolli di ridondanza primo hop di Cisco IOS](/content/en/us/td/docs/ios-xml/ios/ipapp_fhrp/command/fhp-cr-book/fhp-s2.html#wp3701602596)
- [Guida alla configurazione dei protocolli di ridondanza First Hop, Cisco IOS XE release 3S](/content/en/us/td/docs/routers/asr920/configuration/guide/ipapp-fhrp/fhp-xe-3s-asr920-book/fhp-xe-3s-asr920-book_chapter_01.html) [\(Cisco ASR 920\)](/content/en/us/td/docs/routers/asr920/configuration/guide/ipapp-fhrp/fhp-xe-3s-asr920-book/fhp-xe-3s-asr920-book_chapter_01.html)

### Componenti usati

Le informazioni fornite in questo documento si basano sulle seguenti versioni software e hardware:

- Cisco ASR serie 920 Aggregation Services Router
- Software Cisco IOS XE® con supporto per i router serie ASR920

Le informazioni discusse in questo documento fanno riferimento a dispositivi usati in uno specifico ambiente di emulazione. Su tutti i dispositivi menzionati nel documento la configurazione è stata ripristinata ai valori predefiniti. Se la rete è operativa, valutare attentamente eventuali conseguenze derivanti dall'uso dei comandi.

### Problema

I router ASR serie 920 sono router di aggregazione progettati per le implementazioni Carrier Ethernet e supportano la funzionalità HSRP. HSRP viene implementato in gruppi di router per selezionare un router attivo e uno in standby per fornire ridondanza nella rete. Un router attivo è il router scelto per i pacchetti di routing, un router in standby è un router che svolge le attività di routing quando un router attivo non funziona o quando vengono soddisfatte le condizioni preimpostate. Per garantire la prevedibilità e la gestibilità, gli amministratori di rete desiderano che un nodo specifico sia attivo se tale nodo è operativo. Ciò è possibile grazie alla funzione di "standby preempt" di HSRP.

Nelle implementazioni di grandi dimensioni, in cui la convergenza dei protocolli di routing potrebbe richiedere più tempo, il nodo in standby HSRP che esegue immediatamente l'interruzione dell'attività all'avvio può causare una riduzione del traffico nella rete. Idealmente, lo standby dovrebbe diventare attivo quando è pronto a inoltrare il traffico. ovvero dopo che il suo controlplane è su e il routing a monte è convergente. I due comandi seguenti possono essere utilizzati per ritardare l'inizializzazione dei gruppi HSRP e per ritardare l'interruzione per diritti di priorità fino a quando il piano di controllo non è attivo. La parola chiave reload specifica un ritardo aggiuntivo in secondi che ha effetto solo dopo il ricaricamento del router

- standbydelayminimum min-seconds [ ricarica ricarica-secondi]
- standby[ numero-gruppo] preempt [ delay{ [ minimo secondi] [ reload secondi] ]

Un router ASR920 in standby con IOS-XE 16.8.1c in un gruppo HSRP si avvia e usa immediatamente il nodo attivo per diritti di priorità, anche se sono stati configurati i comandi reload-delay. Ciò provoca un'interruzione del traffico sulle reti di grandi dimensioni, mentre HSRP dovrebbe fornire un'elevata resilienza della rete.

Il problema è stato ricreato con la topologia del router nell'immagine 1.

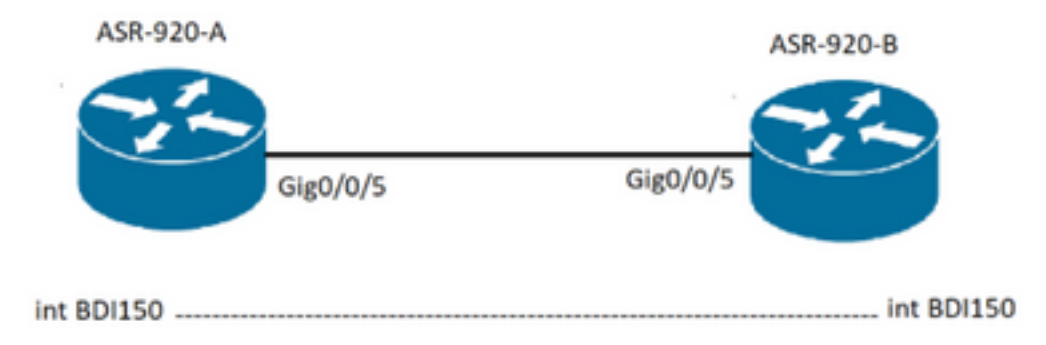

magine 1

Im

#### **Configurazione**

ASR-920-A configuration: interface GigabitEthernet0/0/5 no ip address negotiation auto service instance 150 ethernet

 encapsulation dot1q 150 rewrite ingress tag pop 1 symmetric bridge-domain 150 interface BDI150 ip address 10.0.1.2 255.255.255.0 standby delay minimum 5 reload 90 standby 80 ip 10.0.1.1 standby 80 priority 250 standby 80 preempt delay minimum 30 reload 90 ASR-920-B configuration: interface GigabitEthernet0/0/5 no ip address negotiation auto service instance 150 ethernet encapsulation dot1q 150 rewrite ingress tag pop 1 symmetric bridge-domain 150 interface BDI150 ip address 10.0.1.3 255.255.255.0 standby delay minimum 5 reload 90 standby 80 ip 10.0.1.1 standby 80 preempt delay minimum 30 reload 90

L'ASR-920-B è attivo e, una volta ricaricato, vengono visualizzati i log riportati di seguito, che indicano che i timer di ritardo non hanno funzionato come previsto. L'indicatore orario nei log indica che il router è passato alla modalità attiva senza il ritardo di 90 secondi.

#### Log

\*Jul 27 01:17:11.493: %LINK-3-UPDOWN: Interface GigabitEthernet0/0/5, changed state to down \*Jul 27 01:17:15.805: %LINK-3-UPDOWN: Interface GigabitEthernet0/0/5, changed state to up \*Jul 27 01:17:16.506: %LINEPROTO-5-UPDOWN: Line protocol on Interface GigabitEthernet0/0/5, changed state to up \*Jul 27 01:17:34.166: %LINK-3-UPDOWN: Interface GigabitEthernet0/0/5, changed state to down \*Jul 27 01:17:36.802: %LINK-3-UPDOWN: Interface GigabitEthernet0/0/5, changed state to up \*Jul 27 01:17:44.818: %HSRP-5-STATECHANGE: BDI150 Grp 80 state Standby -> Active

### Soluzione alternativa

Usare l'interfaccia Tengig come interfaccia fisica. Se la comunicazione HSRP avviene tramite un collegamento tengig, ovvero gli indirizzi MAC di entrambi i BDI nella tabella degli indirizzi MAC del dominio-ponte vengono appresi tramite un'interfaccia tengig, i timer HSRP funzioneranno come previsto.

Qui viene spiegata una configurazione funzionante che utilizza la Tolopologia nell'Immagine 2.

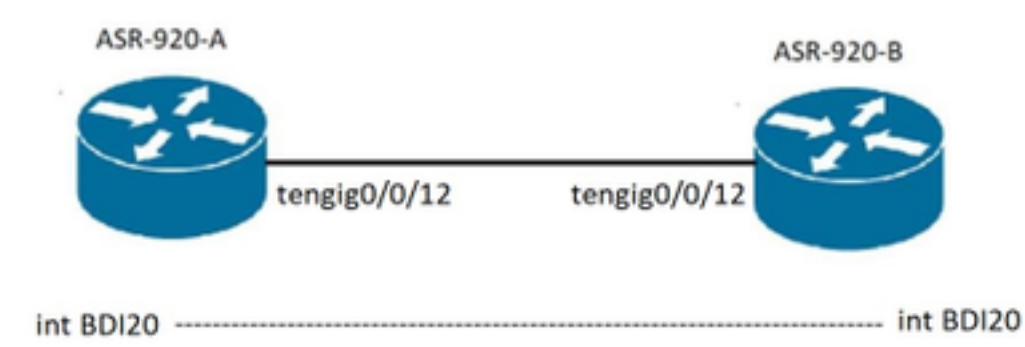

#### magine 2

#### **Configurazione**

```
ASR-920-A configuration:
interface BDI20
ip address 10.0.2.2 255.255.255.0
standby delay minimum 5 reload 90
standby 21 ip 10.0.2.1
standby 21 timers msec 300 msec 900
standby 21 priority 250
standby 21 preempt delay minimum 30 reload 90
interface TenGigabitEthernet0/0/12
no ip address
service instance 20 ethernet
 encapsulation dot1q 20
 rewrite ingress tag pop 1 symmetric
 bridge-domain 20
ASR-920-B configuration:
interface BDI20
ip address 10.0.2.3 255.255.255.0
standby delay minimum 5 reload 90
standby 21 ip 10.0.2.1
standby 21 timers msec 300 msec 900
standby 21 preempt delay minimum 30 reload 90
interface TenGigabitEthernet0/0/12
no ip address
service instance 20 ethernet
 encapsulation dot1q 20
 rewrite ingress tag pop 1 symmetric
 bridge-domain 20
```
ASR-920-B è attivo e una volta ricaricato otteniamo i log come di seguito che indica che i timer di ritardo hanno funzionato come previsto. L'indicatore orario nei log indica che il router è passato alla modalità standby. Dopo un ritardo di 90 secondi, il router riprende a funzionare come attivo.

#### Log

\*Jul 22 21:53:35.735: %BDI\_IF-5-CREATE\_DELETE: Interface BDI20 is created \*Jul 22 21:53:36.497: %LINEPROTO-5-UPDOWN: Line protocol on Interface BDI20, changed state to

Im

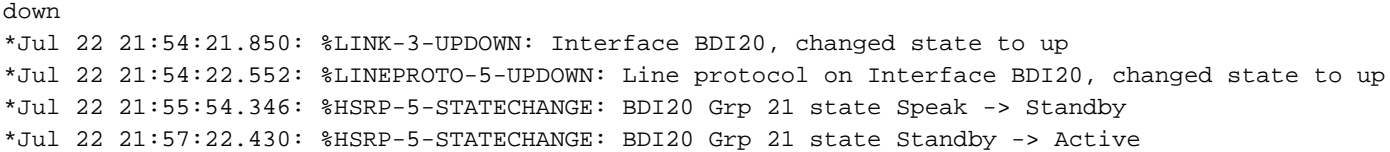

### Soluzione

Il timer di ritardo di ricarica inizia al primo evento di accensione dell'interfaccia. Se l'interfaccia si interrompe durante il conto alla rovescia, il timer viene interrotto e subentra il timer di ritardo minimo. Cisco ha identificato che in alcune versioni IOS, l'interfaccia flap due volte durante l'avvio del router. Il primo evento di disattivazione dell'interfaccia interrompe il timer di ricaricamento e quindi, al secondo accensione dell'interfaccia, il ritardo di ricaricamento diventa effettivo.

La causa principale del problema è l'evento di flap dell'interfaccia fisica al momento dell'avvio del router. È documentato dal difetto [CSCuh56657](https://bst.cloudapps.cisco.com/bugsearch/bug/CSCuh56657/?reffering_site=dumpcr) ed è fissato a partire da IOS-XE 16.9.1a.

Risoluzione dei problemi dei comandi

- show standby BDI <int num>
- show standby brief
- mostra ritardo standby
- mostra vicini in standby
- Show logging (visualizza registri)

Il comando show standby BDI può essere usato per confermare quale timer HSRP è attualmente in esecuzione sull'interfaccia BDI (Bridge Domain Interface). L'output del comando mostra che nello stato di problema quando l'interfaccia lampeggia, il timer di ricaricamento viene sostituito dal timer minimo. In questo modo, l'interruzione per diritti di priorità si verifica in anticipo.

ASR-920-A#show standby bdi 150 BDI150 - Group 80 State is Init (**if reload delay, 72 secs remaining**) Virtual IP address is 10.0.1.1 ASR-920-A#show standby bdi 150 BDI150 - Group 80 State is Init (**if min delay, 1 secs remaining**) Virtual IP address is 10.0.1.1

il comando show standby brief visualizza il ruolo del router.

ASR-920-A#show standby brief P indicates configured to preempt. | Interface Grp Pri P State Active Standby Virtual IP BD20 21 250 P Active local 10.0.2.3 10.0.2.1 BD20 21 250 P Active local 10.0.1.3 10.0.1.1<br>BD150 80 250 P Active local 10.0.1.3 10.0.1.1 il comando show standby delay visualizza i valori del timer.

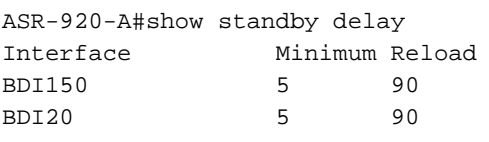

• show standby neighbors, comando visualizza i router adiacenti HSRP.

S01-R1-CSW2#show standby neighbors HSRP neighbors on BDI20 10.0.2.3 Active groups: 21 No standby groups HSRP neighbors on BDI50 10.0.1.3 Active groups: 80 No standby groups

#### • Il comando show logging visualizzerà i registri HSRP.

\*Jul 27 01:17:11.493: %LINK-3-UPDOWN: Interface GigabitEthernet0/0/5, changed state to down \*Jul 27 01:17:15.805: %LINK-3-UPDOWN: Interface GigabitEthernet0/0/5, changed state to up \*Jul 27 01:17:16.506: %LINEPROTO-5-UPDOWN: Line protocol on Interface GigabitEthernet0/0/5, changed state to up \*Jul 27 01:17:34.166: %LINK-3-UPDOWN: Interface GigabitEthernet0/0/5, changed state to down \*Jul 27 01:17:36.802: %LINK-3-UPDOWN: Interface GigabitEthernet0/0/5, changed state to up \*Jul 27 01:17:44.818: %HSRP-5-STATECHANGE: BDI150 Grp 80 state Standby -> Active